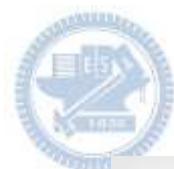

# **AIOT Coding** 智慧物聯**- Scratch Fun** 阿龍下樓梯

#### **Author:** 交大資安碩一 李易澄 **Abstract:**

靈感來自童年經典遊戲 **"**小朋友下樓梯**"** 藉由**Rabboni**裝置,可以改變阿龍左右移 動的方向, 避開尖刺的板子及樓頂!

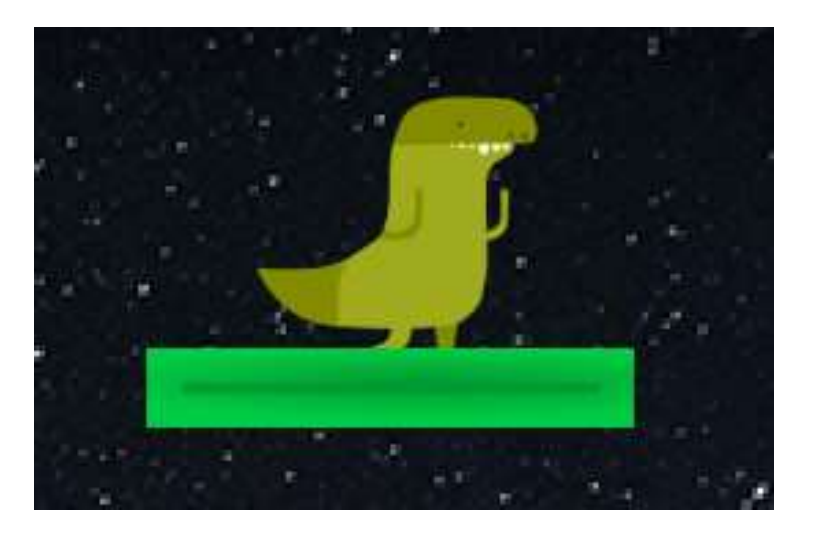

**AIOT Coding** 

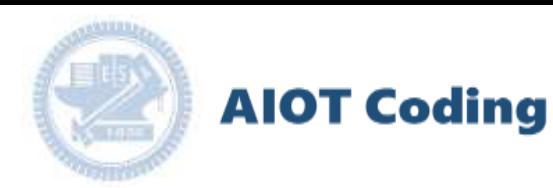

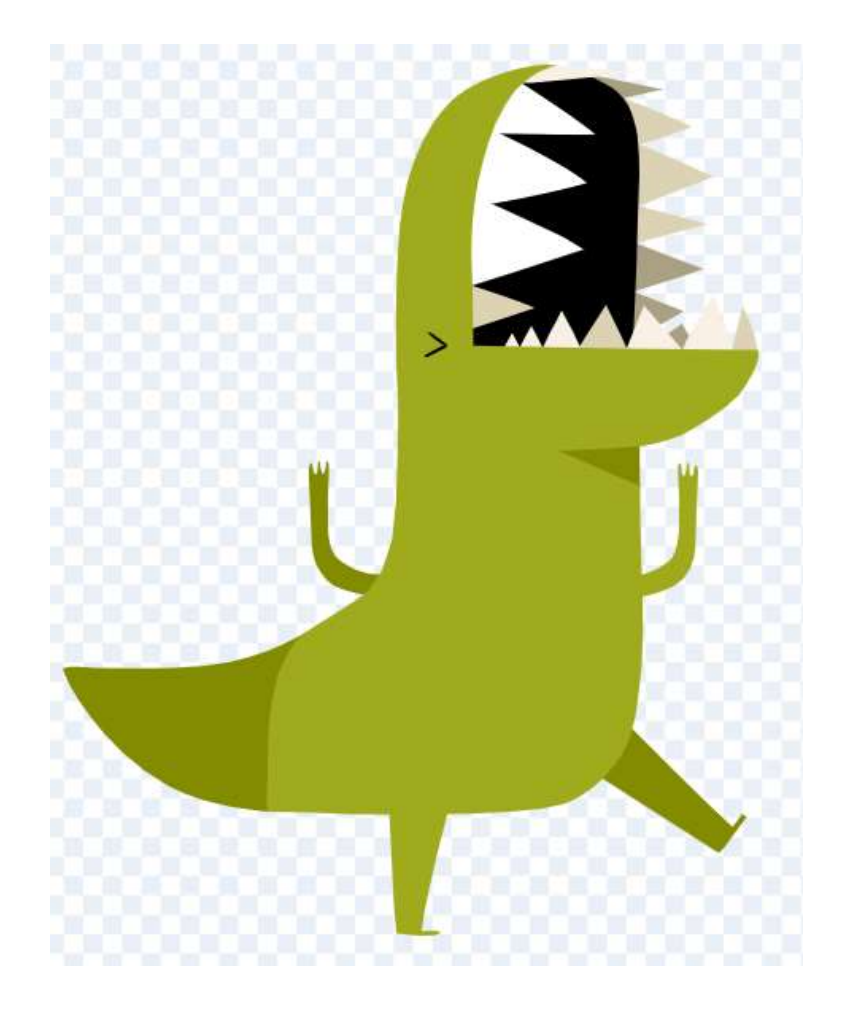

### 阿龍下樓梯

### Data: 2020/09/23 Speaker: 李易澄

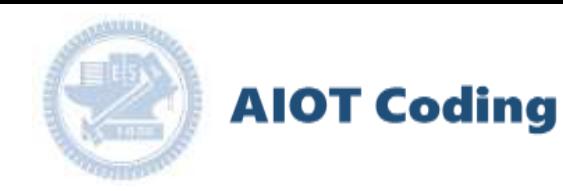

#### **Contents**

**γabboni-介紹 γabboni-感測參數介紹 γabboni-操作功能介紹 γabboni-配件介紹 γabboni-軸向定義 γabboni Scratch 連線 γabboni -Scratch UI介紹 γabboni-USB連線 γabboni-藍芽BLE 連線 γabboni-Scratch連線 γabboni-Scratch 範例程 式**

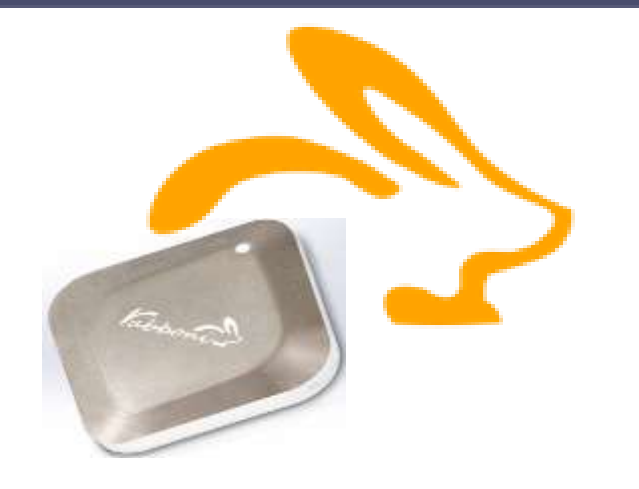

#### APPENDIX

#### γabboni-其他應用

- 1. 南港高中學生作品展
- 2. γabboni vs. APP inventor for APP Development
- 3. γabboni sensing data collection APP @Android
- 4. γabboni AI Applications for gait analysis

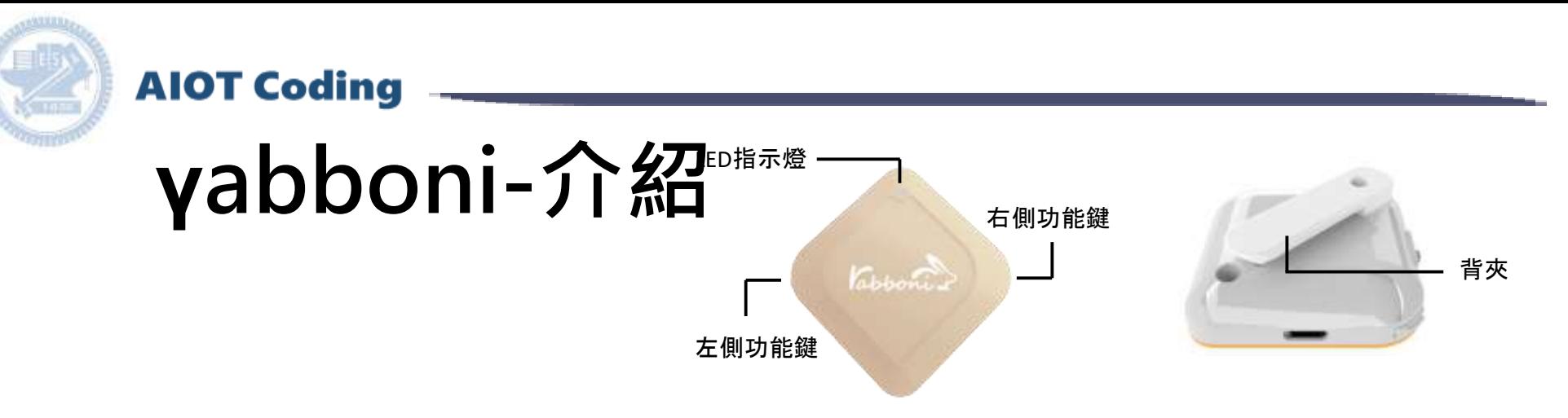

- **γ**abboni內建六軸重力感測器 (IMU: Initial Measurement Unit)、 BLE藍芽傳輸及運算元件
- 可即時傳輸感測讀值並提供取樣 頻率及動態範圍之多樣選擇
- 配有LED燈,指示rabboni運作狀態 及電量顯示。
- **γ**abboni 提供Android感測訊號擷取 APP及各式程式教育應用 API
- Scratch, Python, Unity, Java, App Inventor
- 專為 AIoT 程式教育、APP開發、AI 智慧感測互聯或各種智慧化應用之 動作偵測相關研究開發使用。

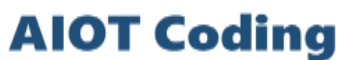

#### **γabboni-感測參數介紹**

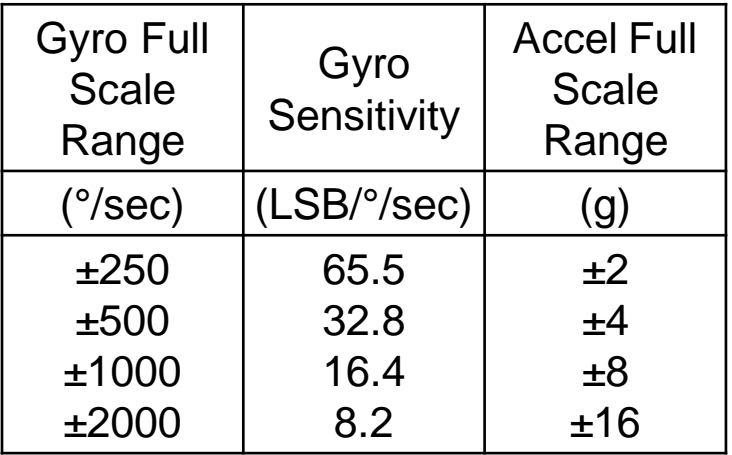

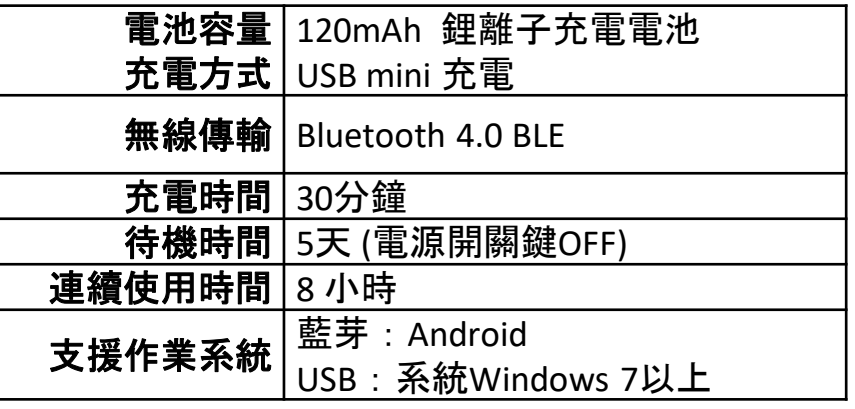

為了提高可靠性,還可以為每個軸配備更多的傳感器。一 般而言IMU要安裝在被測物體的重心上。

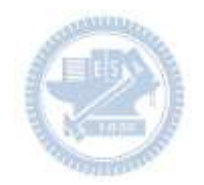

## **γabboni-操作功能介紹**

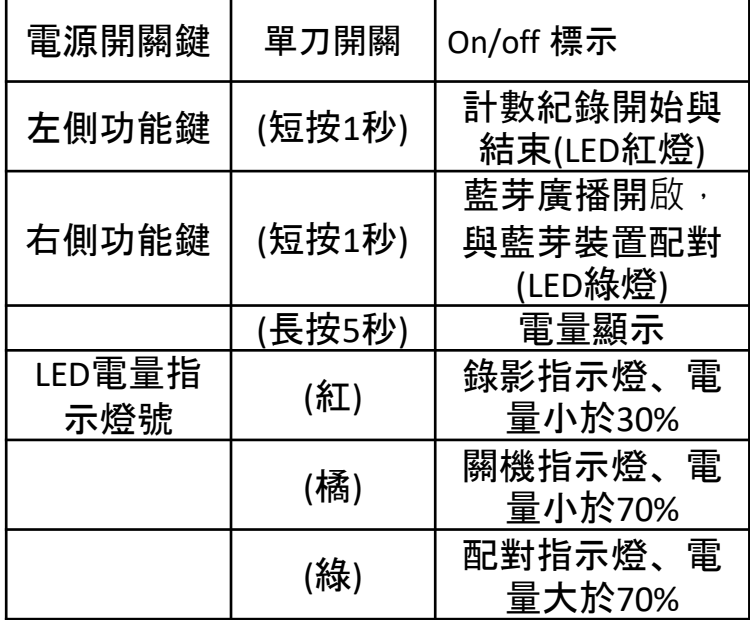

**AIOT Coding** 

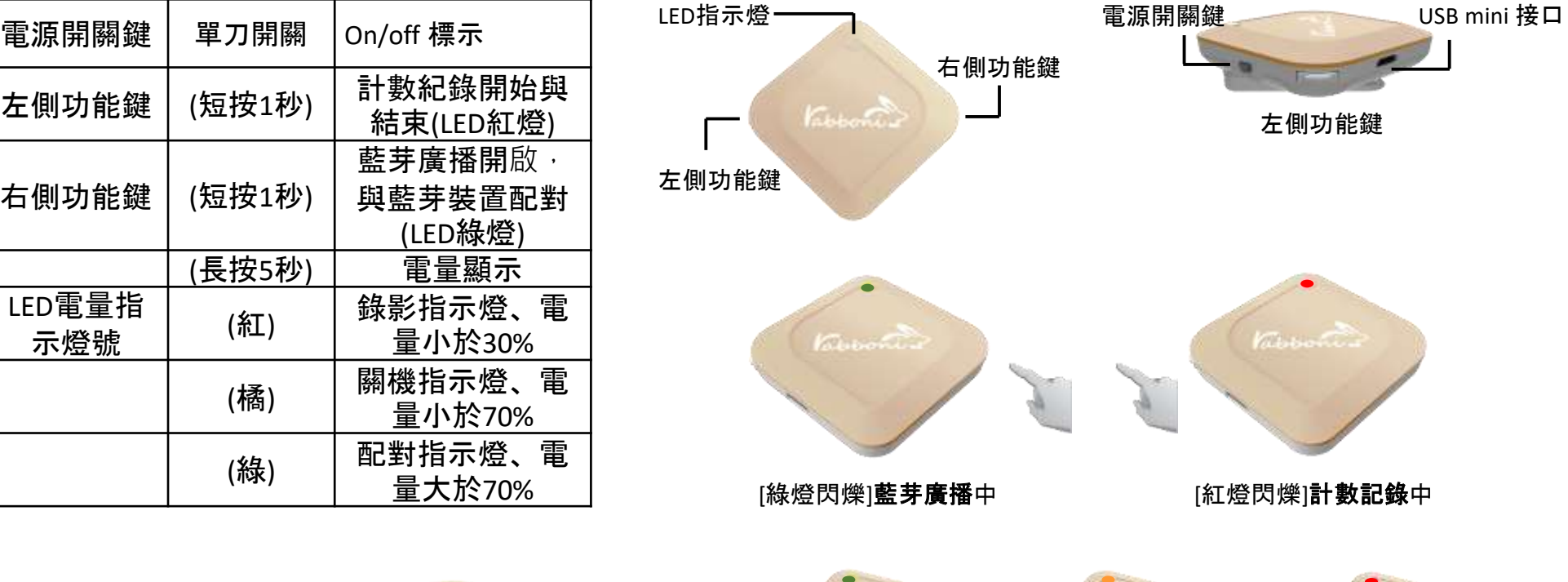

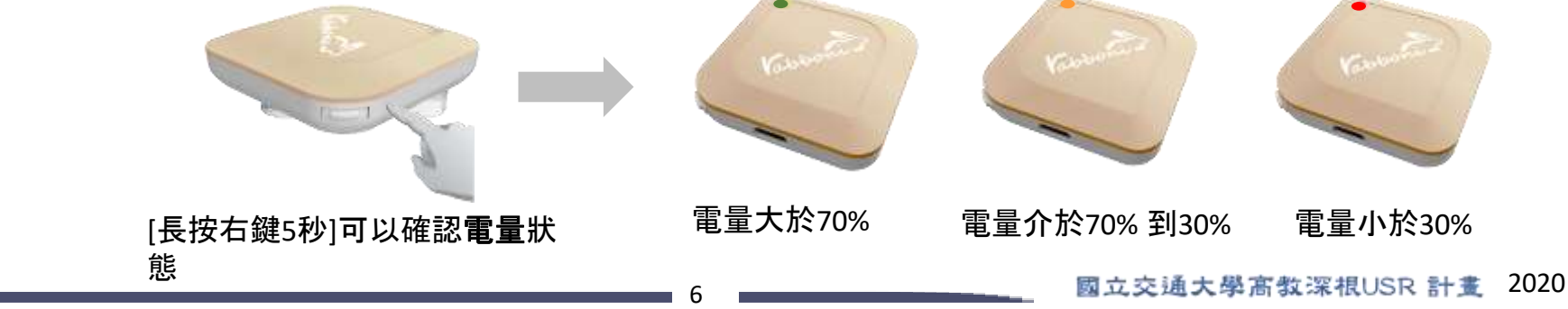

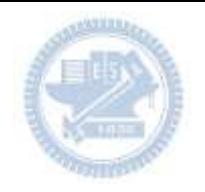

### **γabboni-配件介紹**

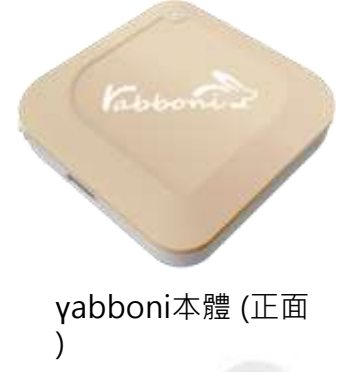

**AIOT Coding** 

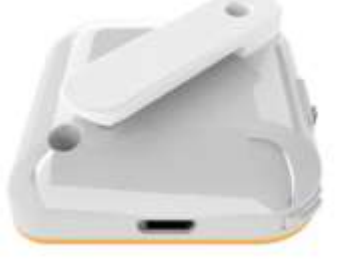

γabboni本體 (背面 )

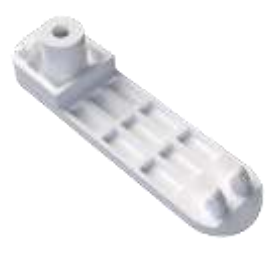

提供使用者跑步或行進間 γabboni主體與鞋面穩固 結合,確保動作的正確偵測。

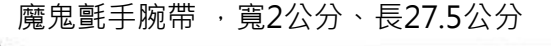

γabboni背夾(拆卸須將螺絲工具) 课供使用者跑步或行進間γabboni主體 與鞋面穩固結合,確保動作的正確偵測。

USB轉接線一條

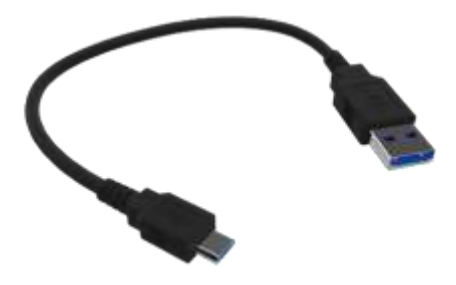

USB Type A轉接 USB mini線, 可提供傳輸數據以及充電功能。

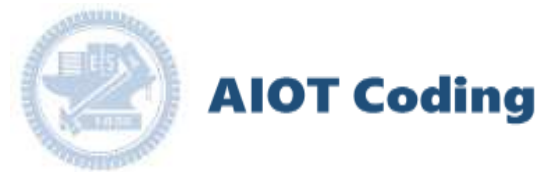

## **γabboni-軸向定義**

直線軸:X/Y/Z加速度 (Acceleration) 環狀軸:X/Y/Z 角速度 (Gyro)

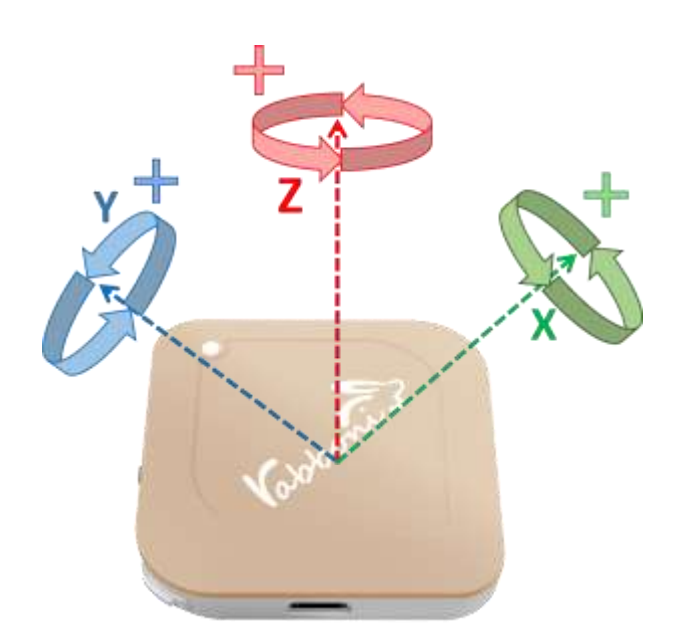

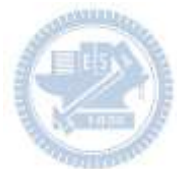

**AIOT Coding** 

#### **γabboni PC UI 連 線**

1. rabboni\_pc\_UI下載/解壓縮資料夾(rabboni\_PC\_ui):

<https://reurl.cc/QprO60>

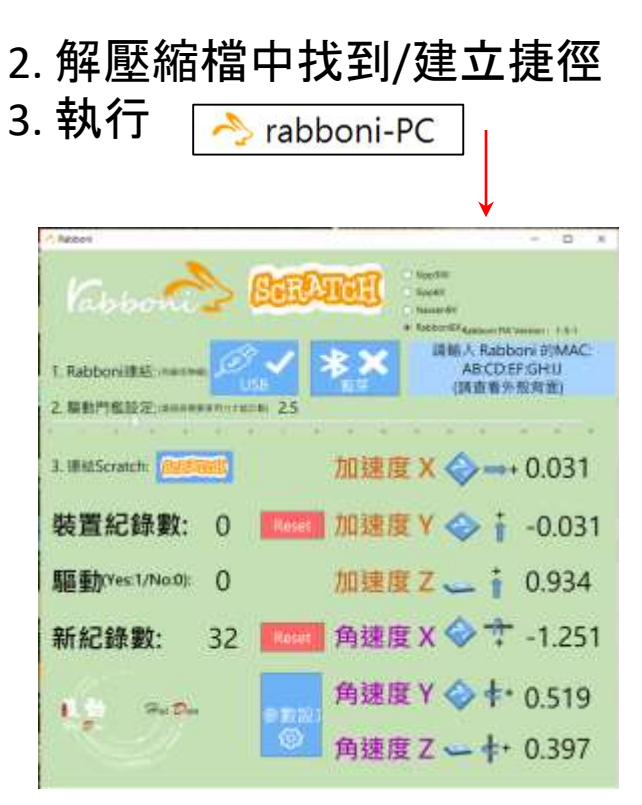

rabboni-PC.application → rabboni-PC.exe rabboni-PC.exe.config rabboni-PC.exe.manifest

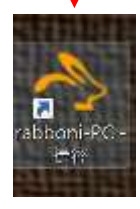

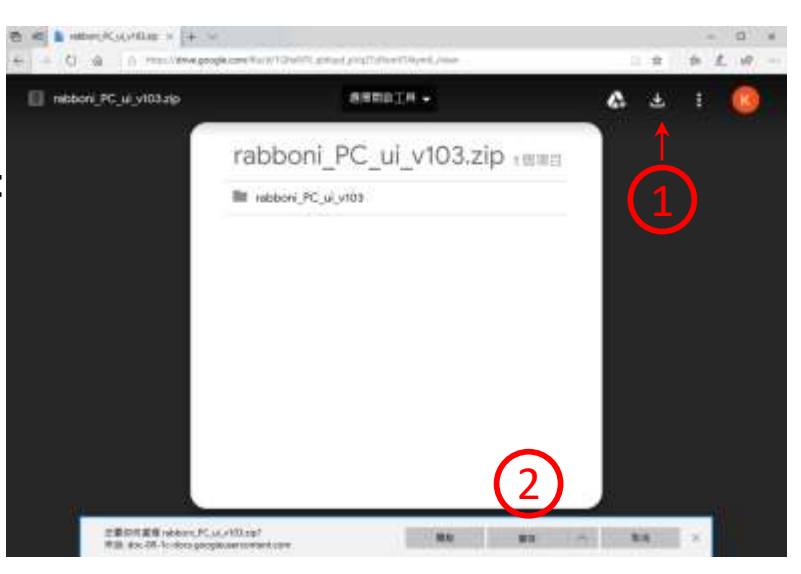

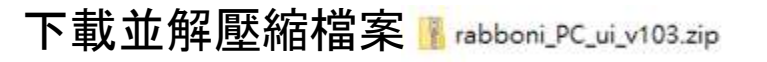

**AIOT Coding** 

#### 如果**γabboni PC UI 連線程式無法開啟**

1. 執行工作管理員 (在工作列上按右鍵或同時按下Ctrl+Alt+Del,選擇"工作管理員

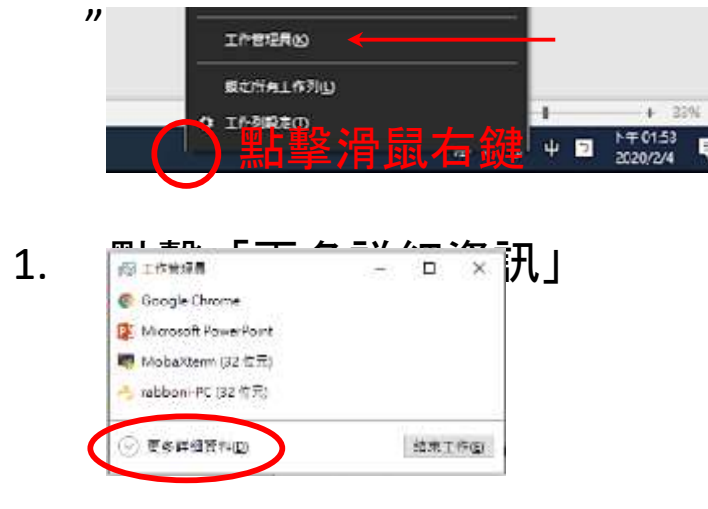

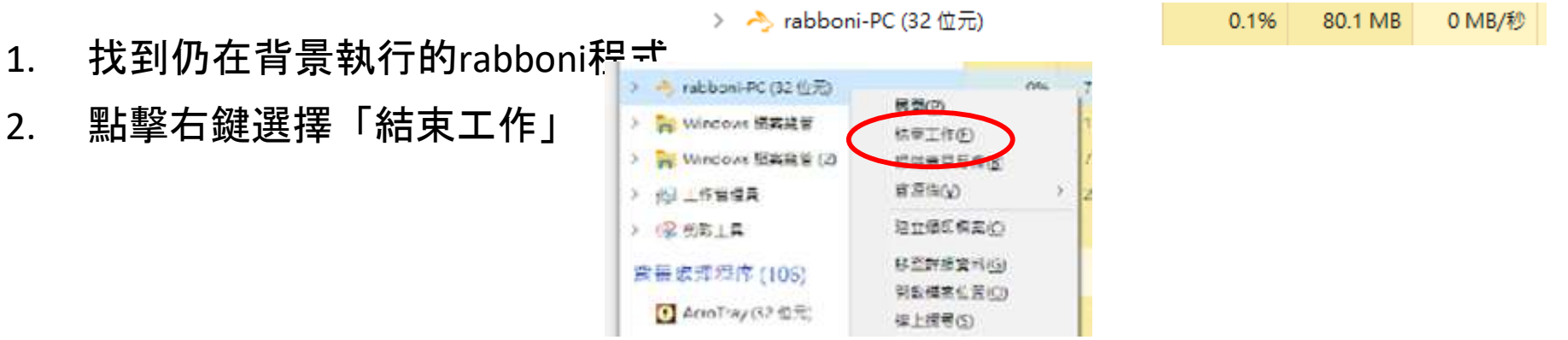

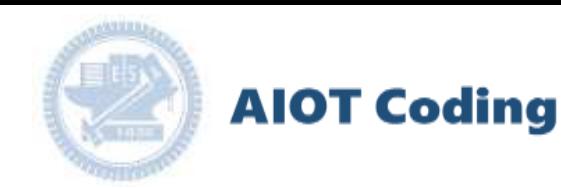

#### **γabboni -PC UI介**

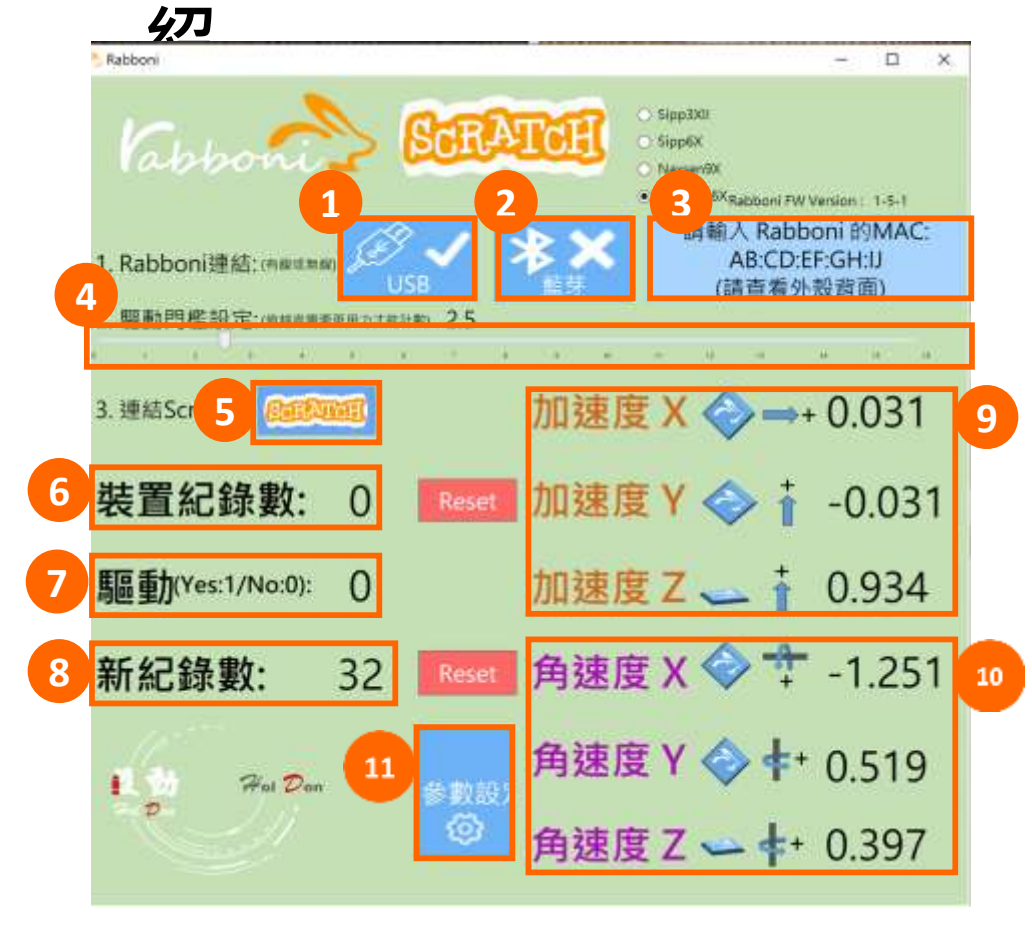

- 1. USB: 點擊诱過USB連線
- 2. Bluetooth: 點擊透過藍芽連線
- 3. MAC: 輸入裝置MAC的地方

#### 4. Scratch: 點擊可以連到 Scratch

- 5. 驅動門檻: 設定內建加速度公式 $\sqrt{x^2 + y^2 + z^2}$ 並計算驅動次數結果的門檻(要大於多少算一次)
- 6. 裝置驅動記錄數/Reset: 紀錄驅動次數在 7. 驅動: 搖動超過門檻會回傳 1

8. 新驅動紀錄數/Reset: 每次重新連線回重新計數

9. X/Y/Z方向加速度 (1g=9.8m/sec<sup>2</sup>) 10. X/Y/X方向角速度 (degree/sec)

11. 參數設定: 設定rabboni內的加速度以及角速 度偵測範圍及 sampling rate。

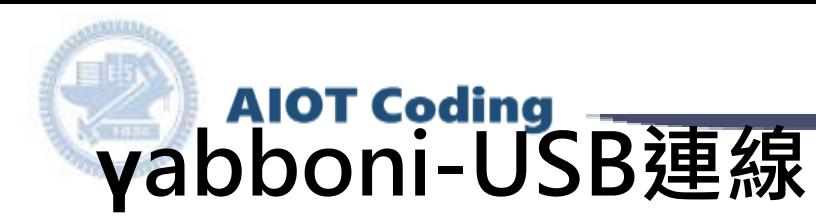

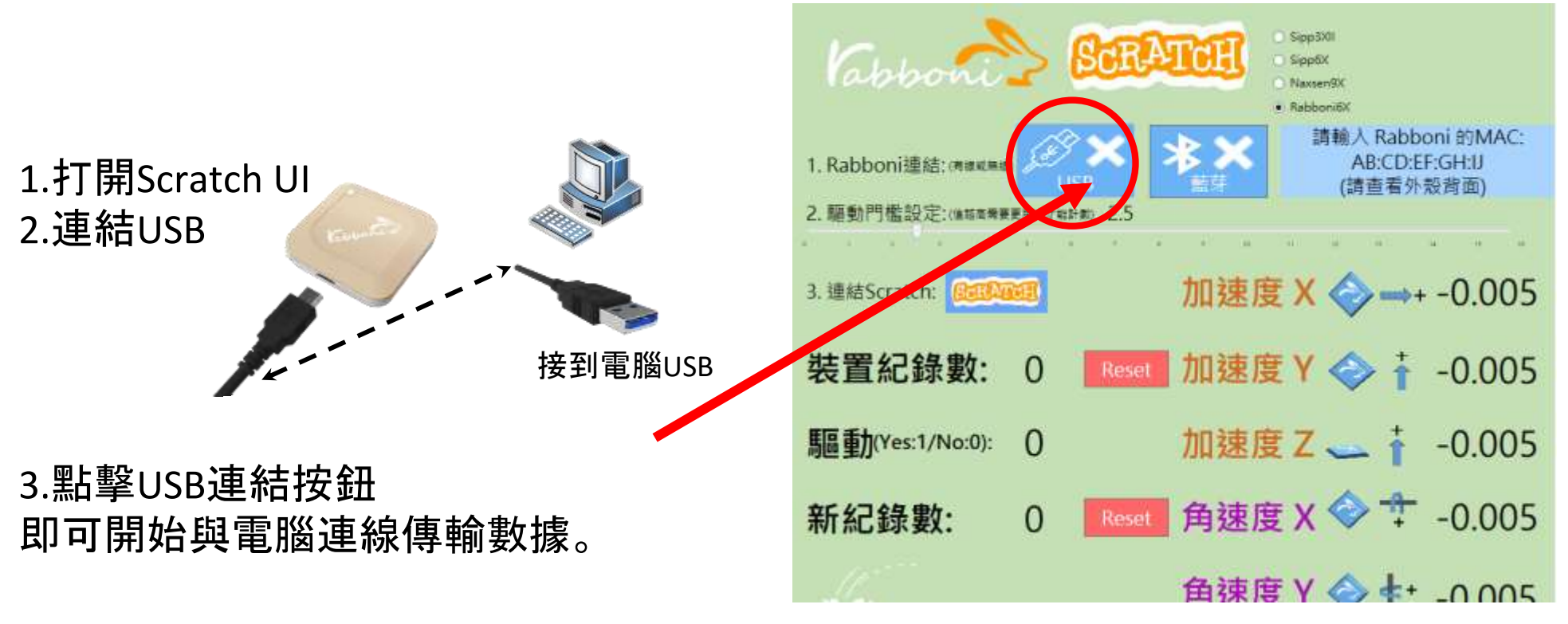

數字開始變動就是成功連線,變動數值就是三 軸的加速度以及三軸的角速度。如果有問題的 話就把檔案關起來重開。跳動值為量測值(含 雜訊值),因此 Sensor 靜置仍會有跳動值。.

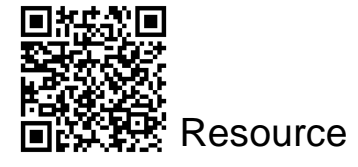

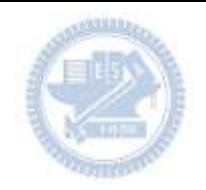

## **γabboni-藍芽BLE連線**

- 1. 若電腦有開啟BLE 藍芽連線功能,會轉成藍 色按鈕。(一般電腦筆電配備藍芽但不配備 BLE 須加裝 BLE Dongle.)
- 2. 請輸入貼在盒子/裝置背後的 MAC ID: AA:BB:CC:DD:EE:FF)

**AIOT Coding** 

3.點擊藍芽連線按鈕。

數字開始變動就是成功連線,變動數值就 是三軸的加速度以及三軸的角速度。如果 有問題的話就把檔案關起來重開。跳動值 為量測值 (含雜訊值),因此 Sensor 靜置 仍會有跳動值。.

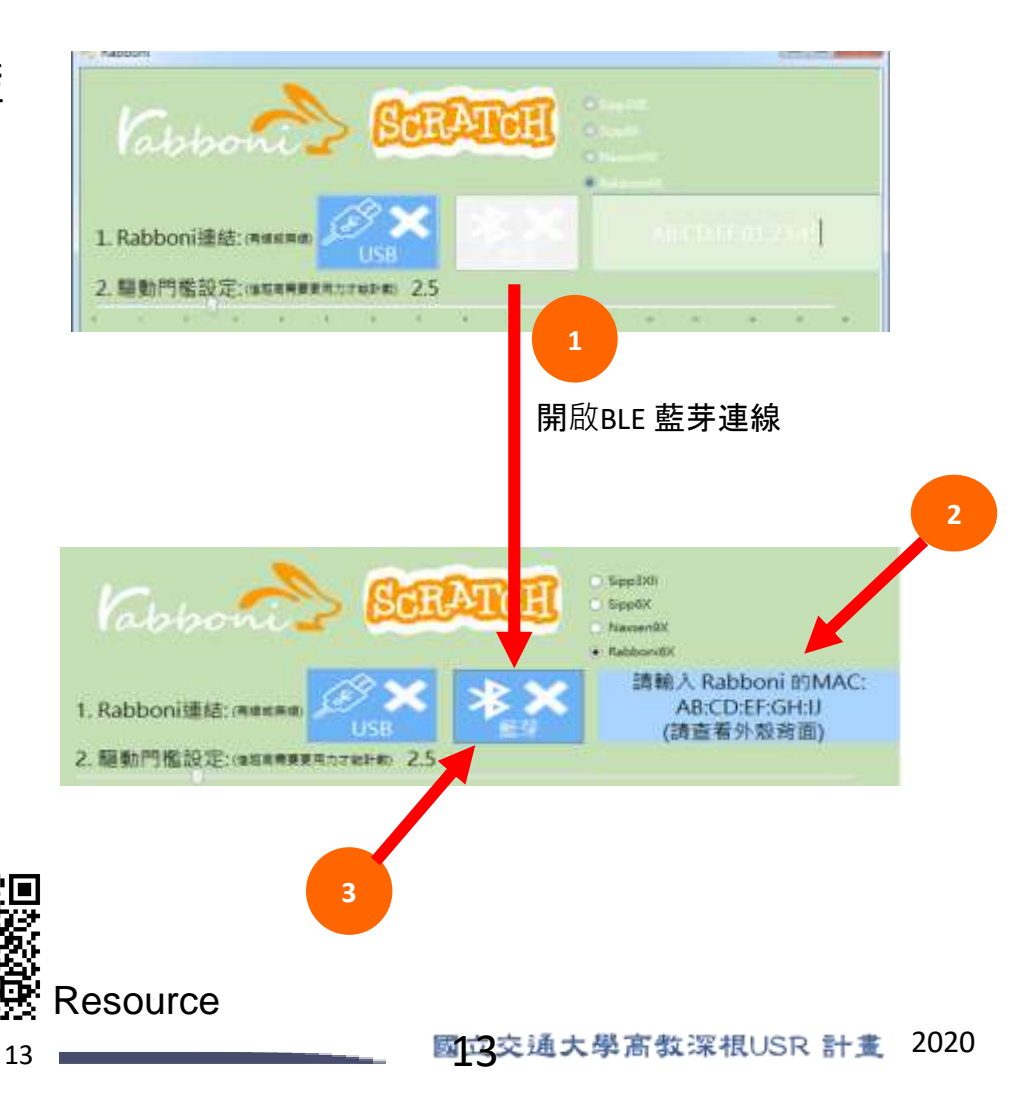

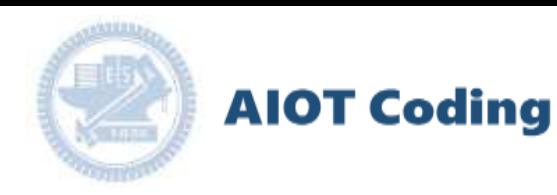

#### <https://nctutwtlab.github.io/scratch-gui/rabboni/>

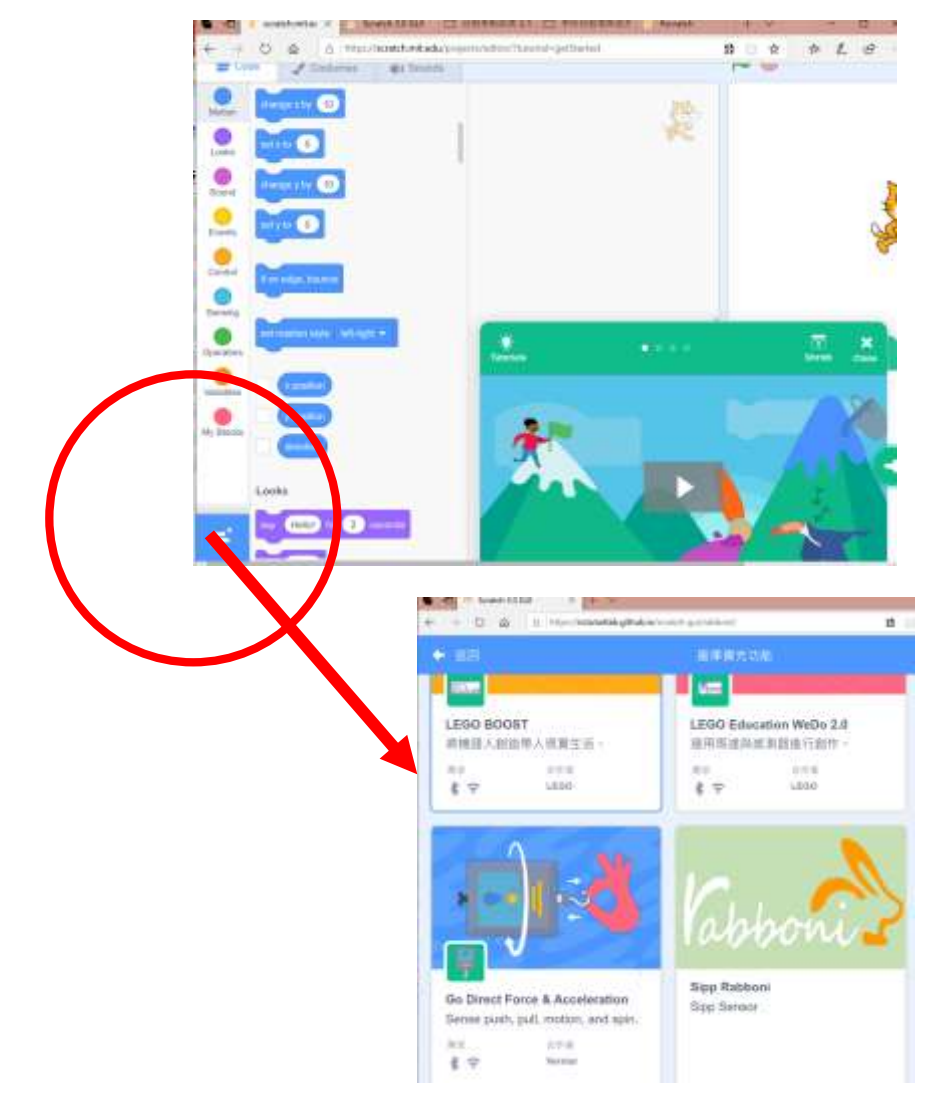

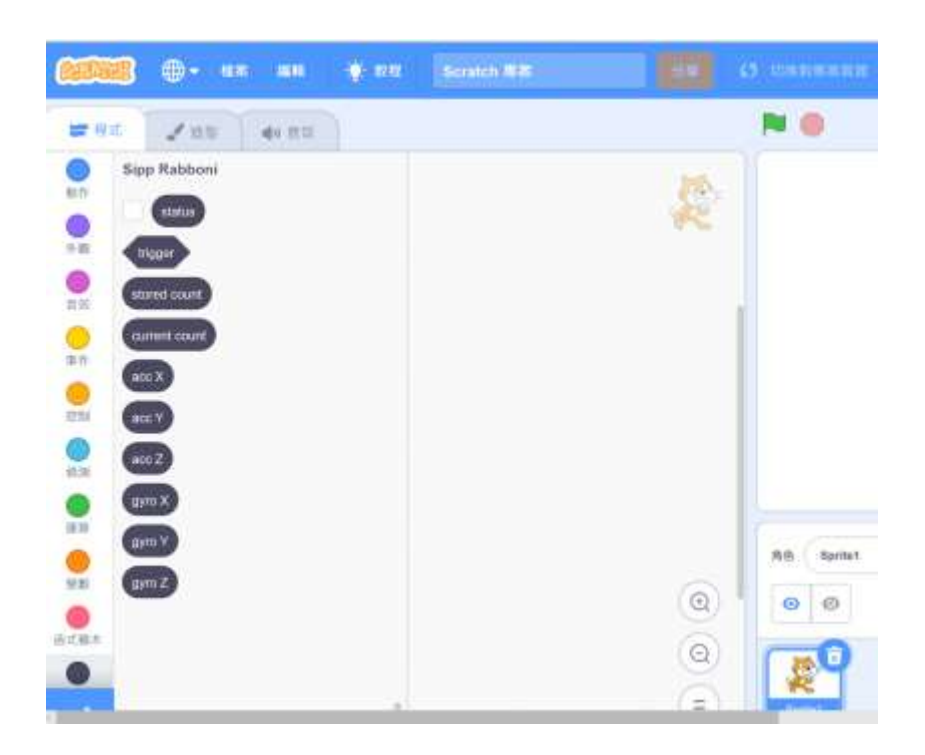

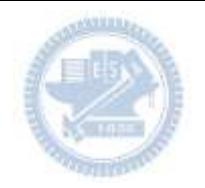

البياس

## **γabboni-Scratch 連線**

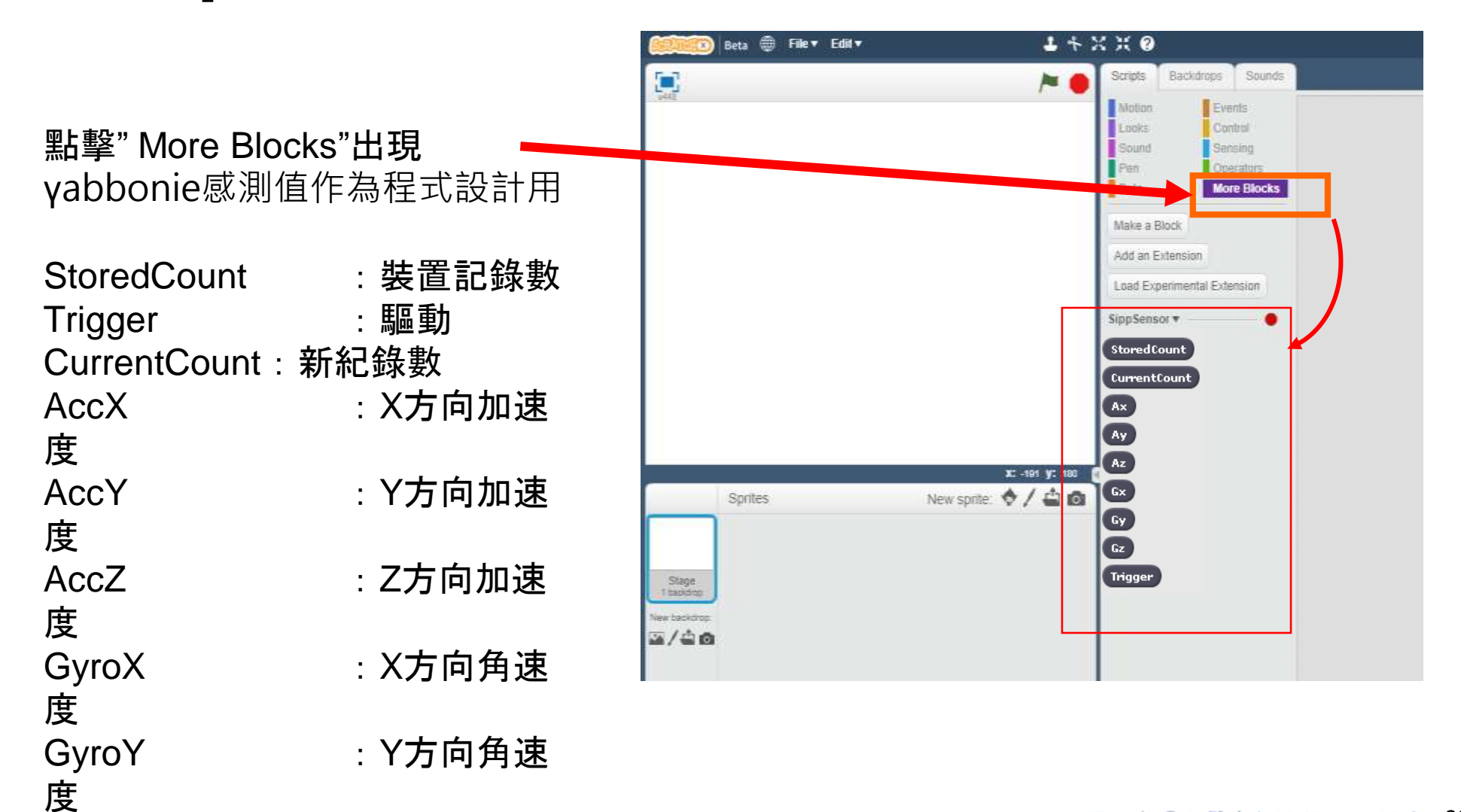

GyroZ 2u10.nctu.edu.tw/ 版**權所有 慢塞 速** 

**AIOT Coding** 

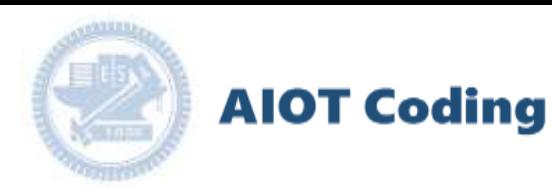

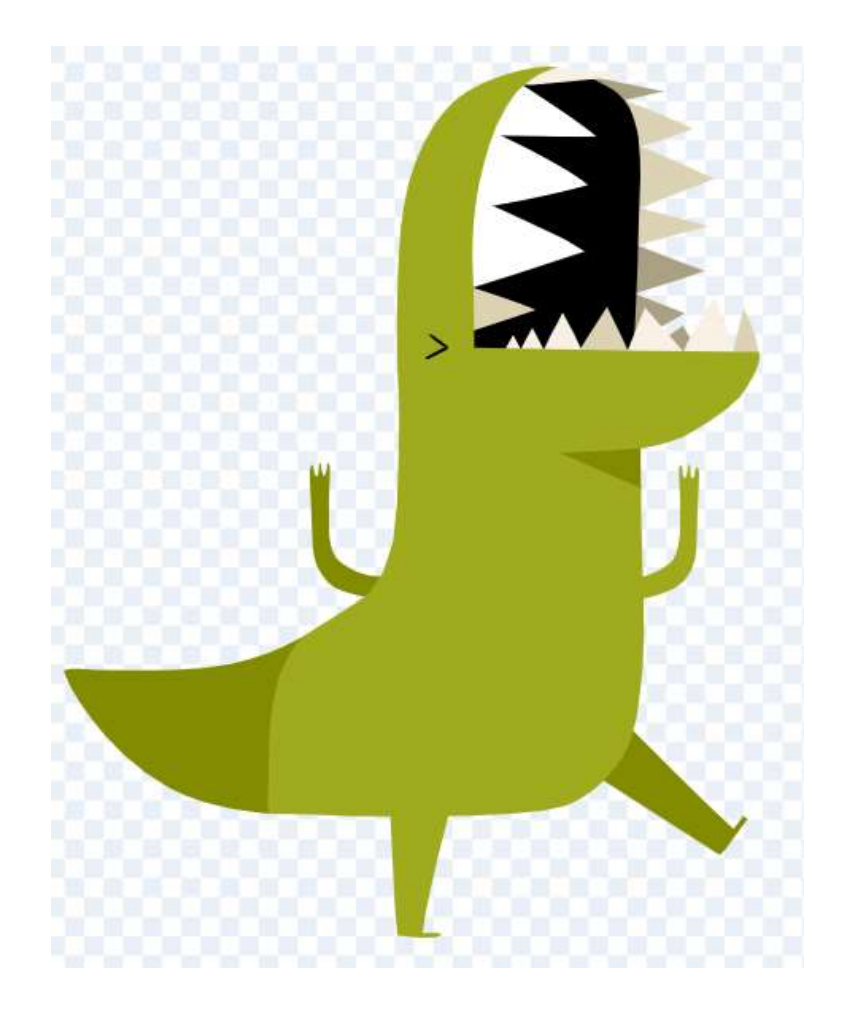

# 阿龍下樓梯

遊戲介紹 製作流程 示範影片

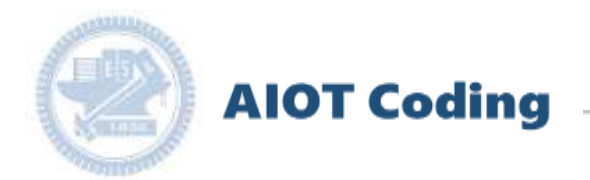

# 遊戲介紹 **Game Introduction**

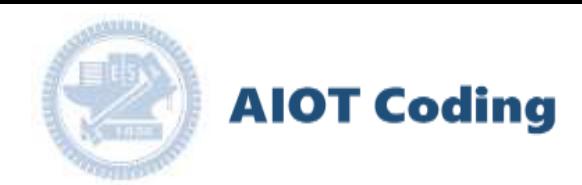

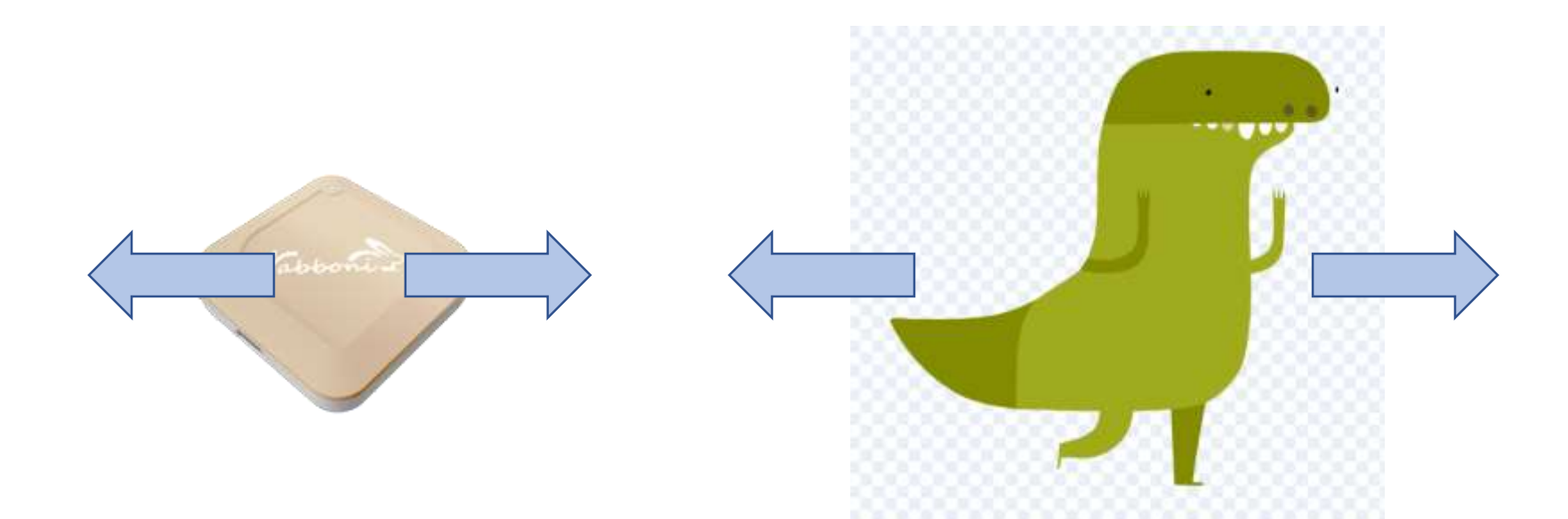

- 遊戲**說明:阿龍受到神龍星球的引力不斷向下墜落,** 必須努力避開可怕的尖刺物,撐下去!
- 操作角色:阿龍
- 操作方式:利用**Rabboni**裝置操控阿龍左右移動

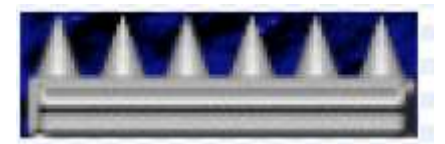

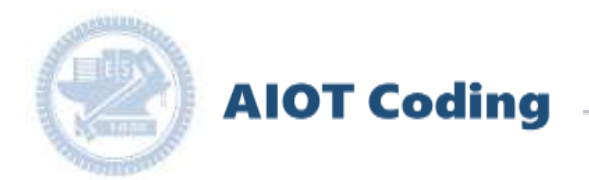

# 製作流程 **Creating Process**

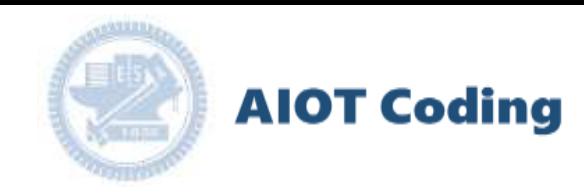

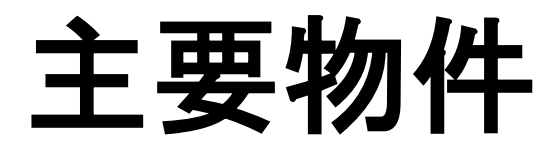

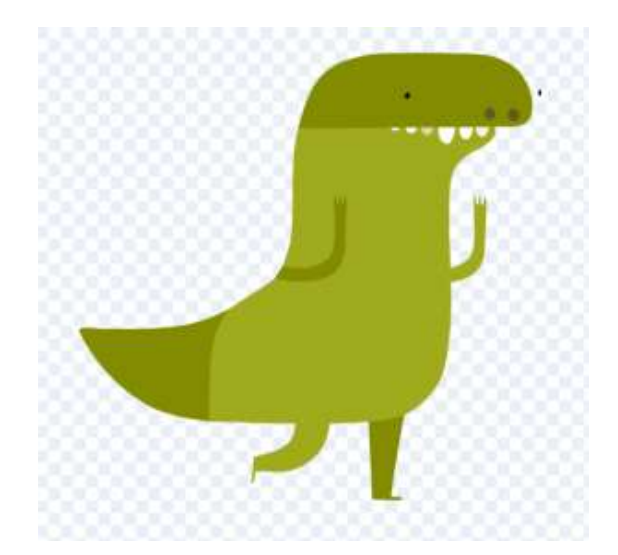

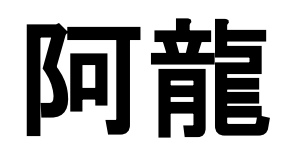

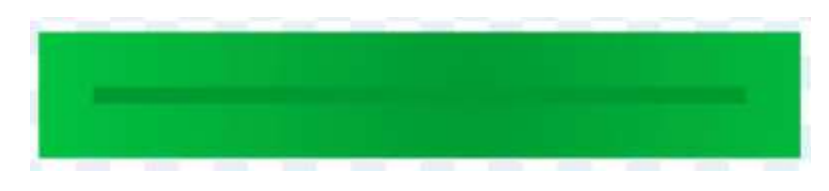

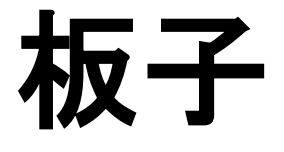

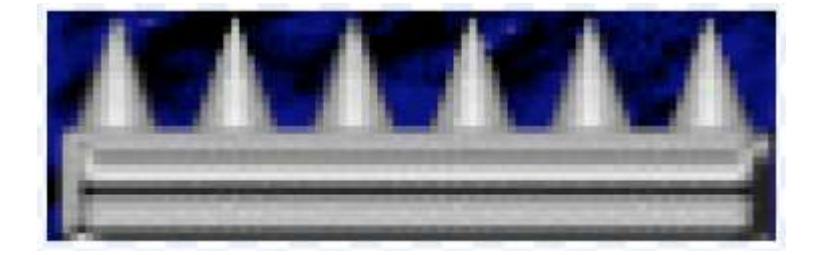

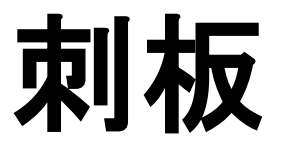

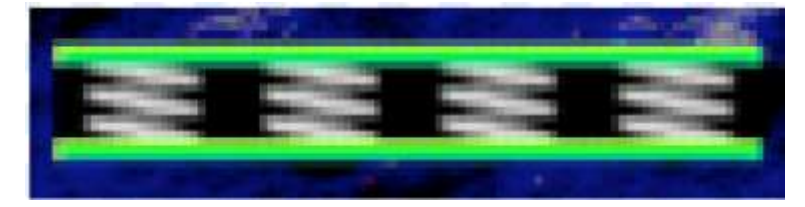

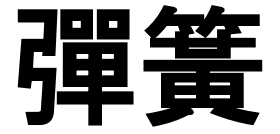

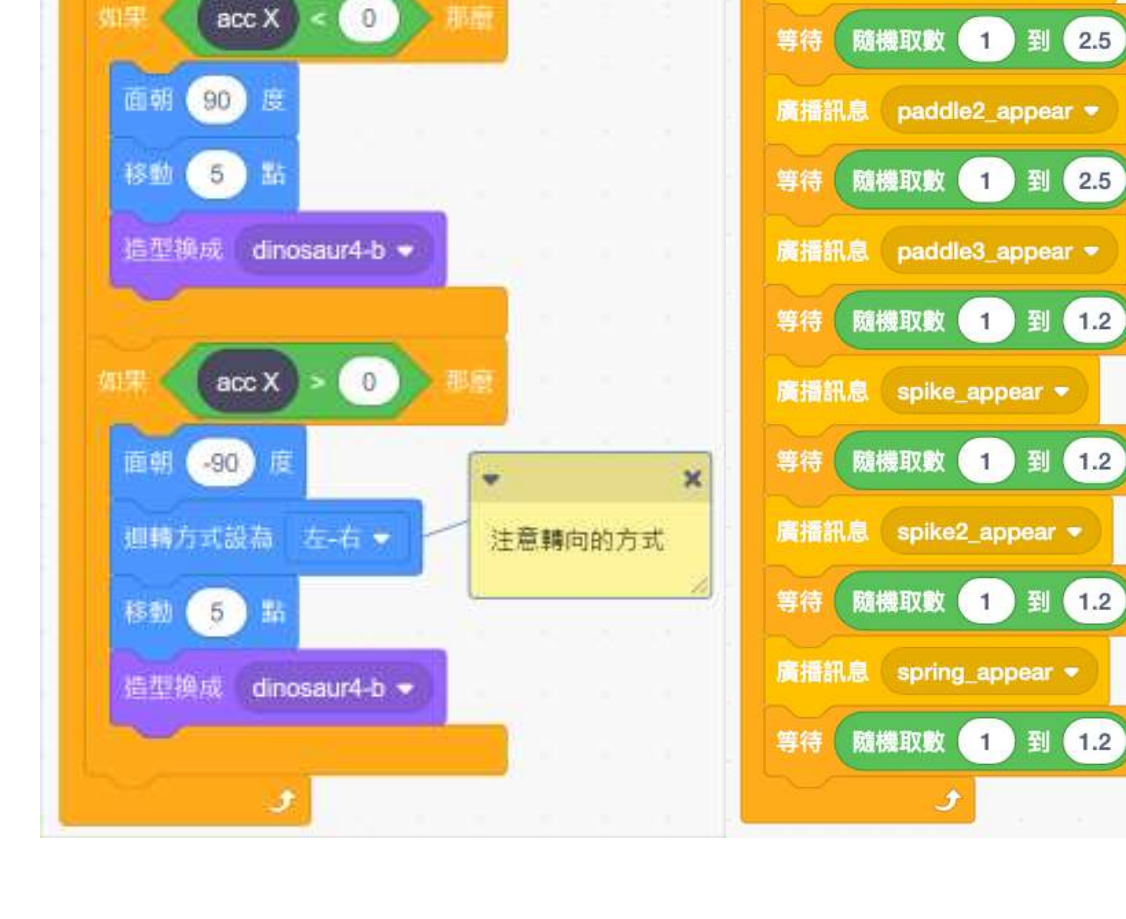

 $\boldsymbol{\mathsf{x}}$ 

٠

面細

黒 国 被装置

重複無礙突

利用無線適關的方

式,讓Rabboni可 以"持續"左右控制

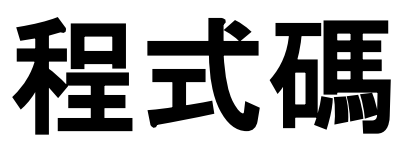

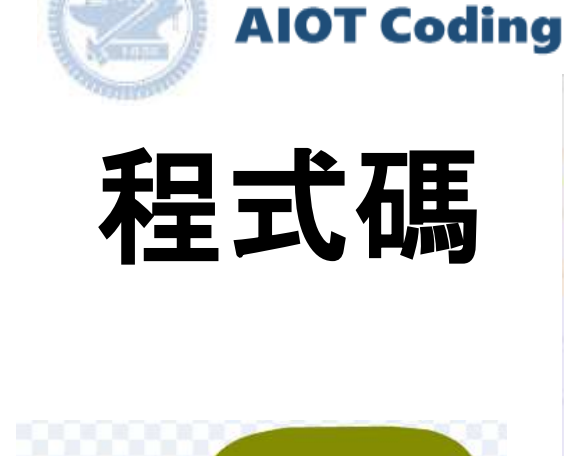

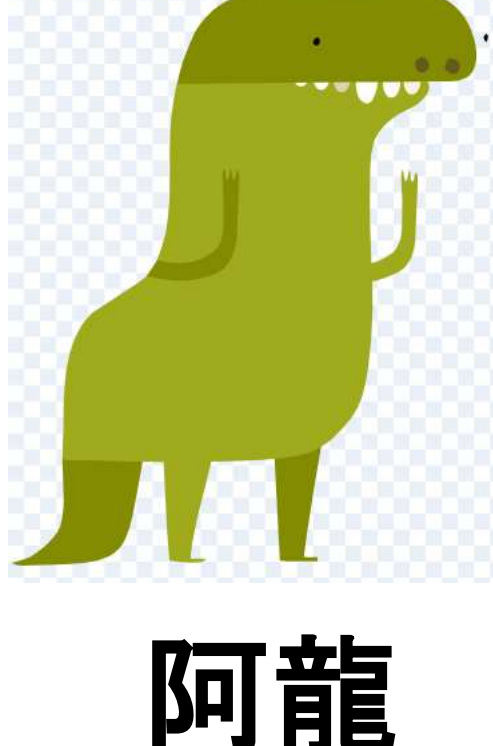

國立交通大學高教深根USR 計畫 2020

 $\mathbf{v}$ 

廣播訊息 paddle\_appear \*

當 题被點擊

重複無限次

由阿龍的介面來進行遊戲環境的製作。

--> 控制板子、尖刺、彈簧不同時出現

--> 也可控制出現的頻率

 $\boldsymbol{\times}$ 

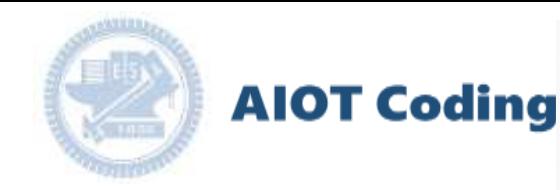

## 程式碼

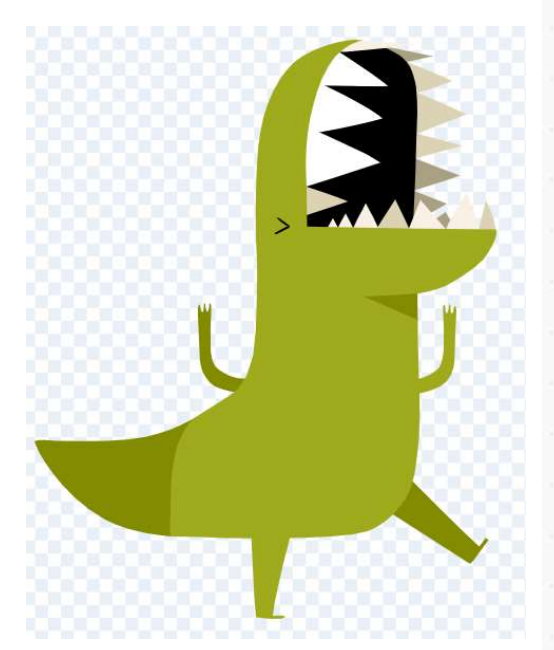

阿龍

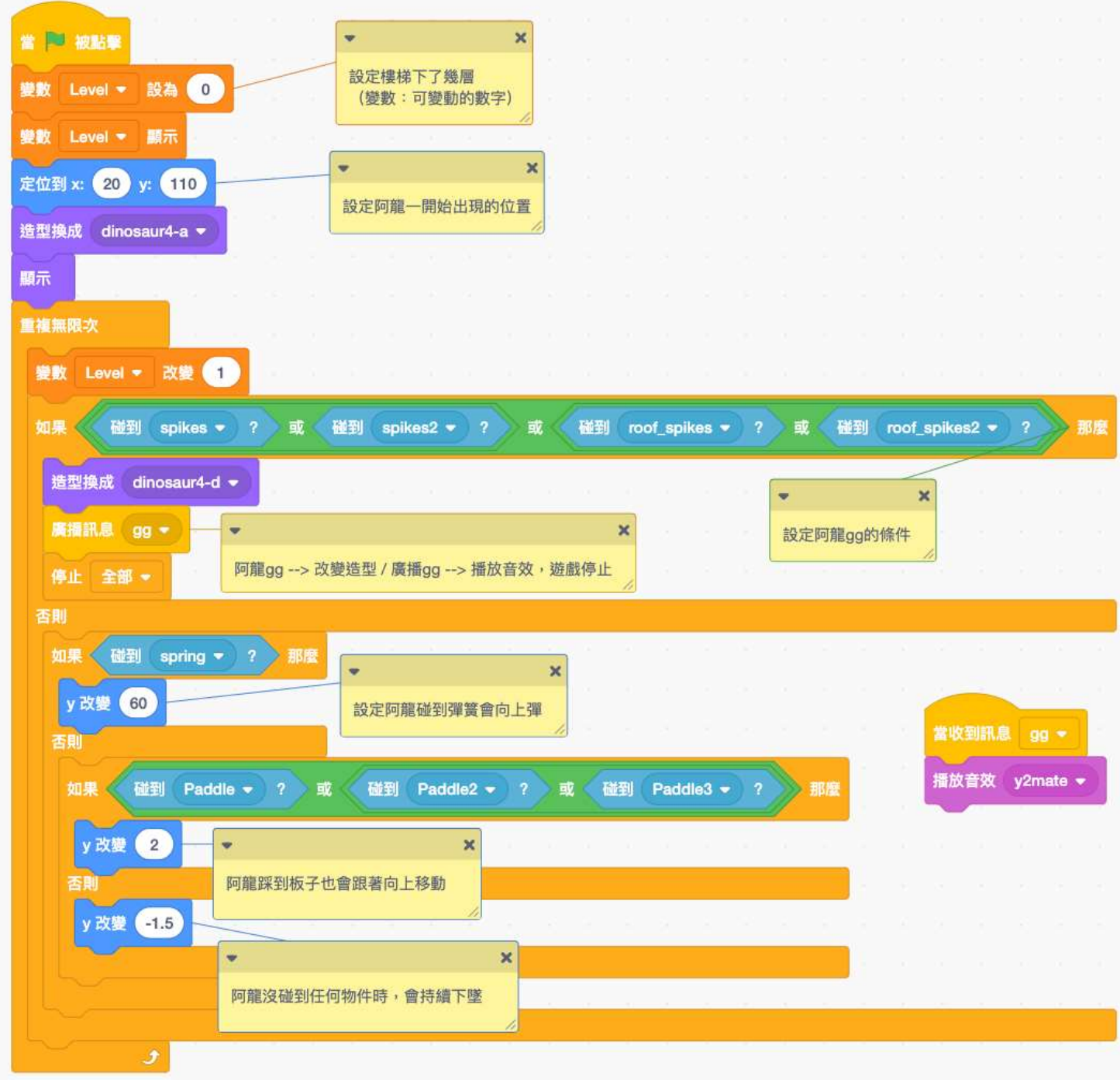

[https://12u10.nctu.edu.tw/](https://12u10.nctu.edu.tw/portfolio/) 版權月

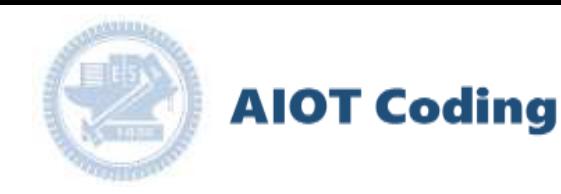

## 程式碼

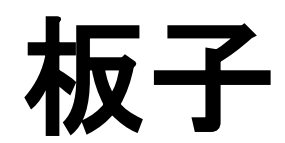

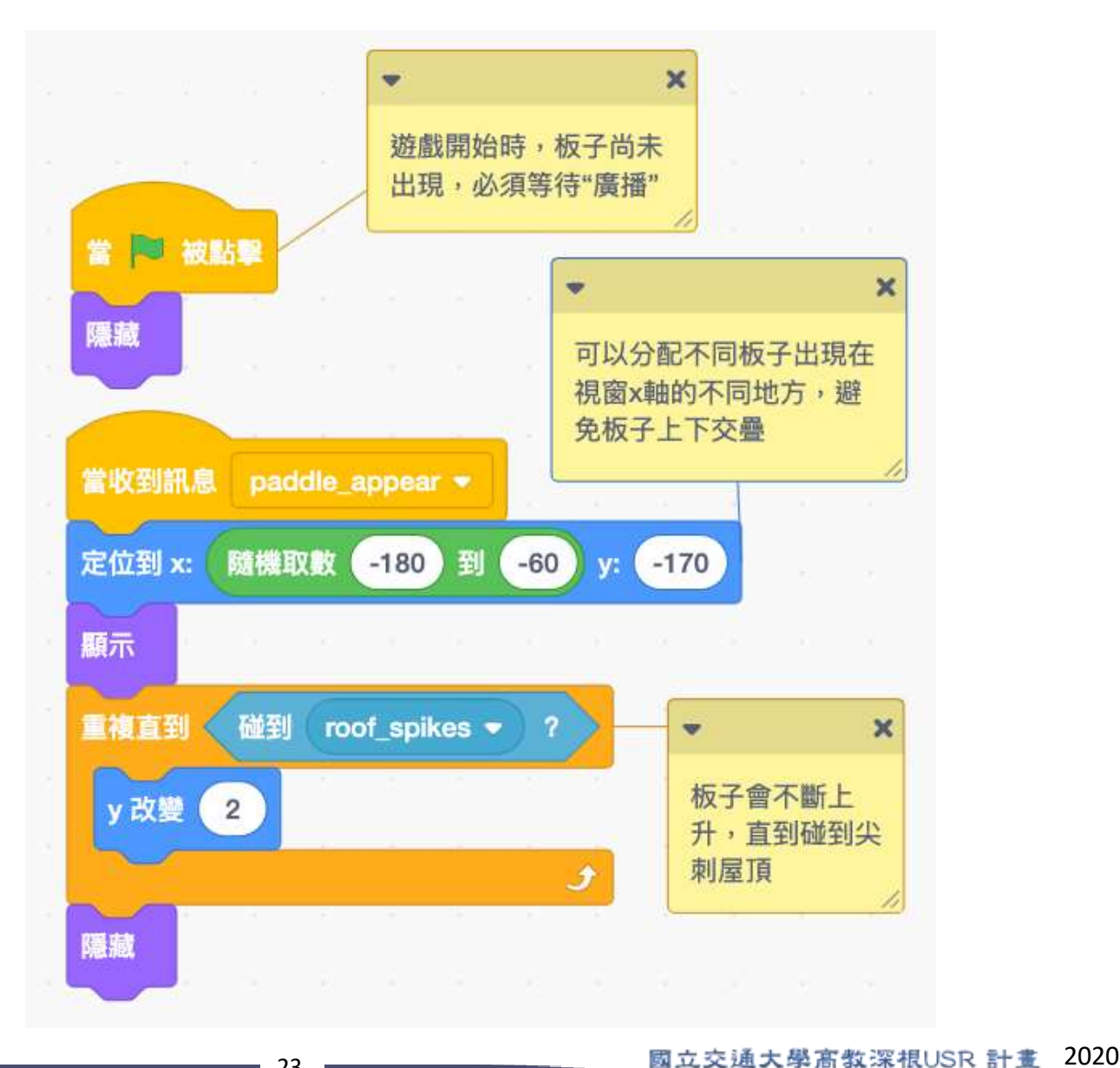

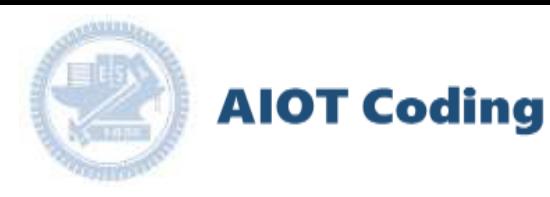

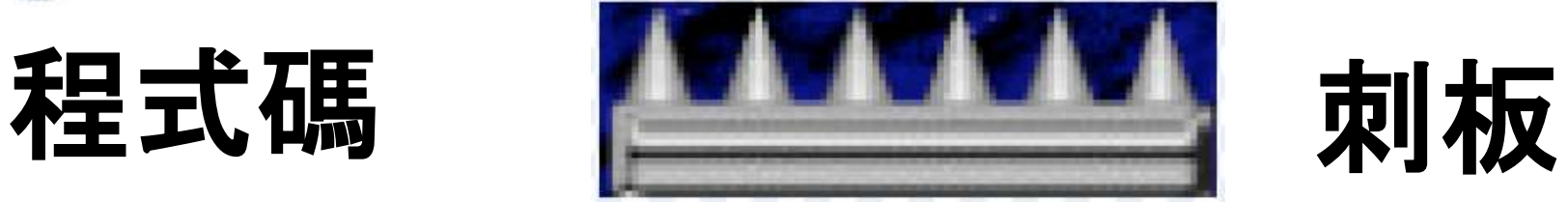

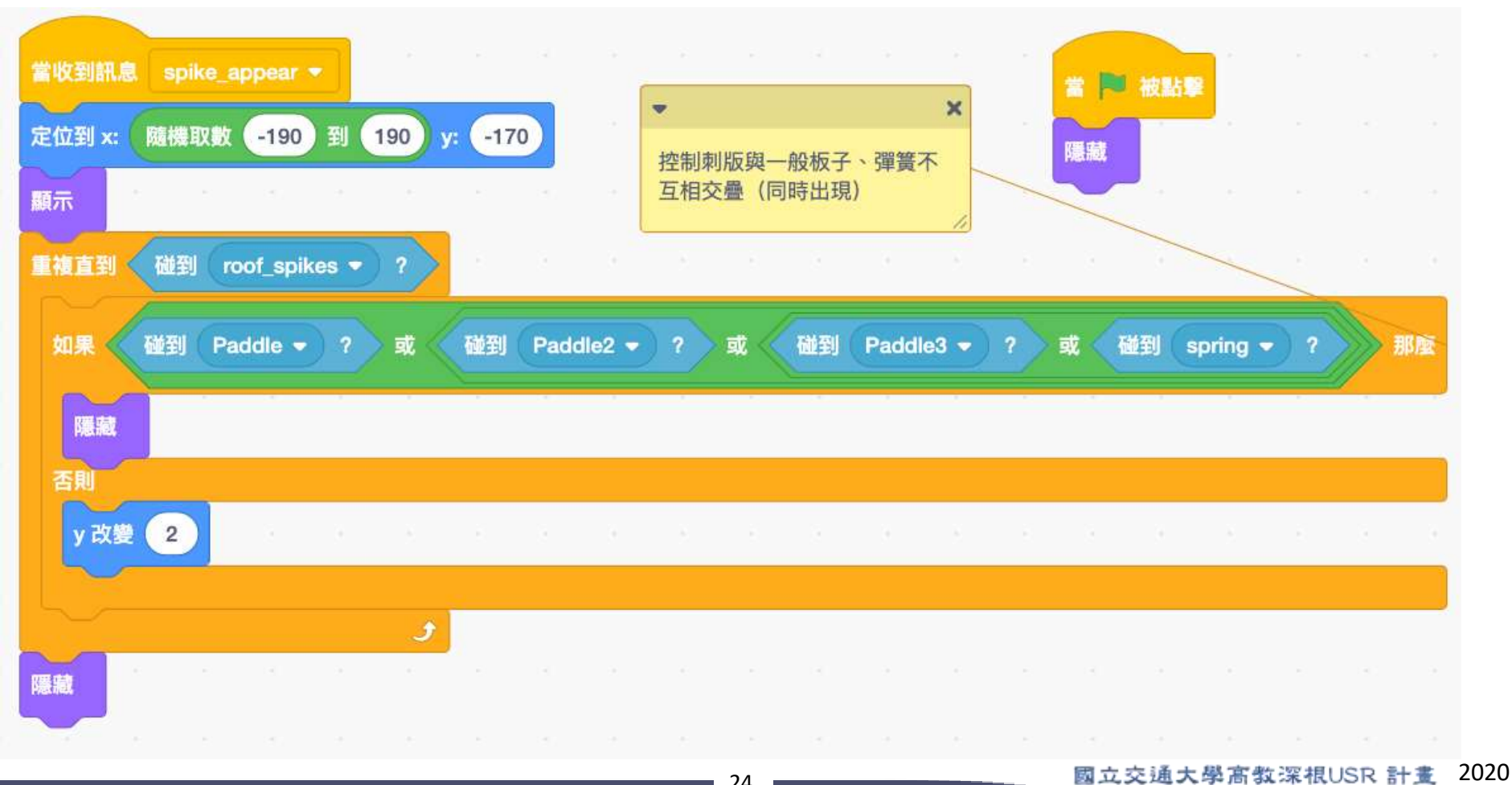

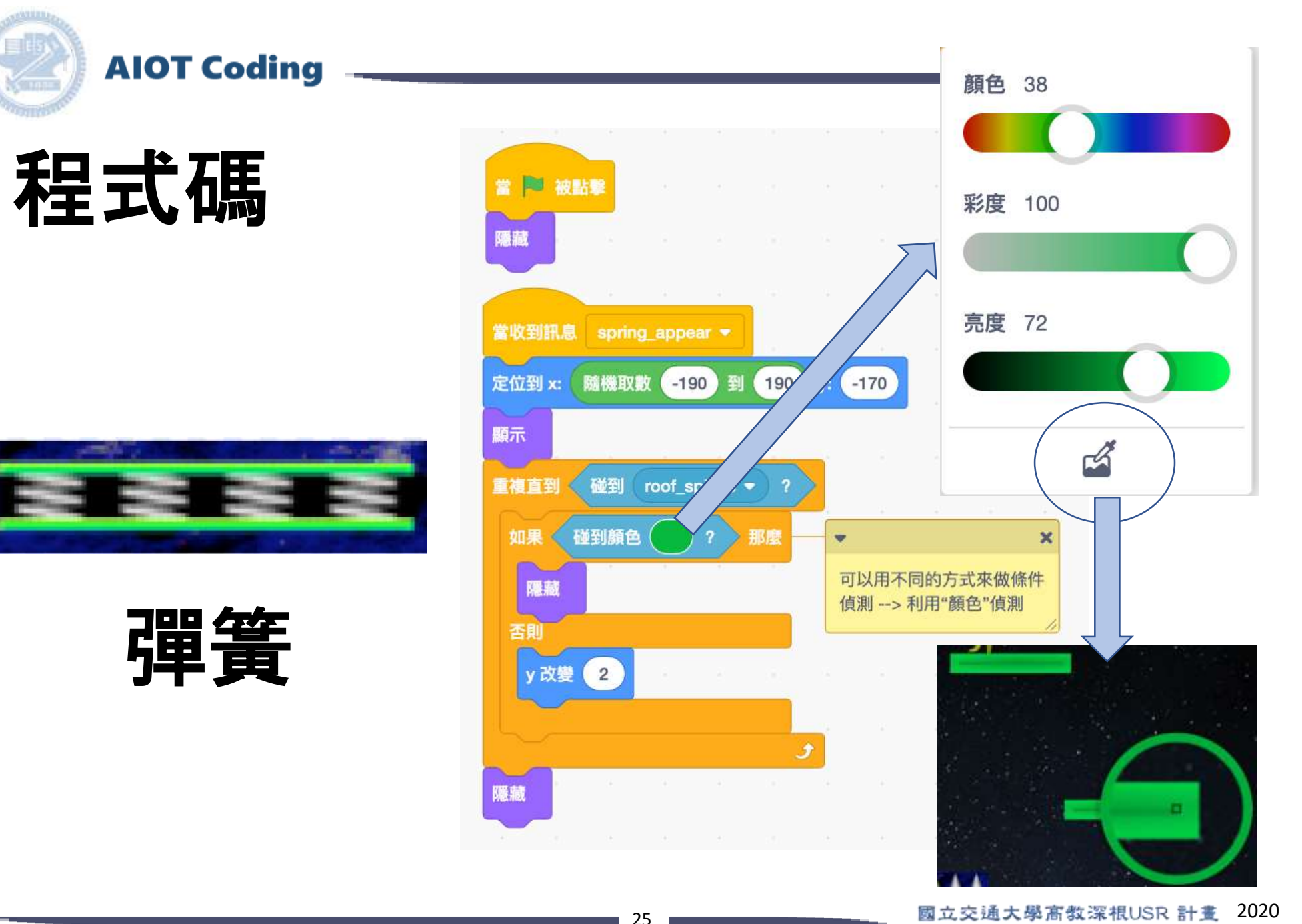

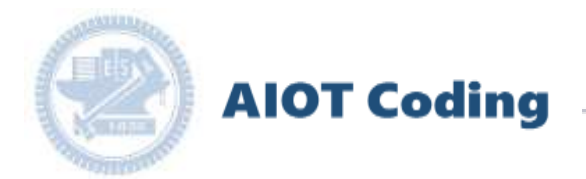

# 示範影片 **Game Demonstration**

國立交通大學高教深根USR 計畫 2020

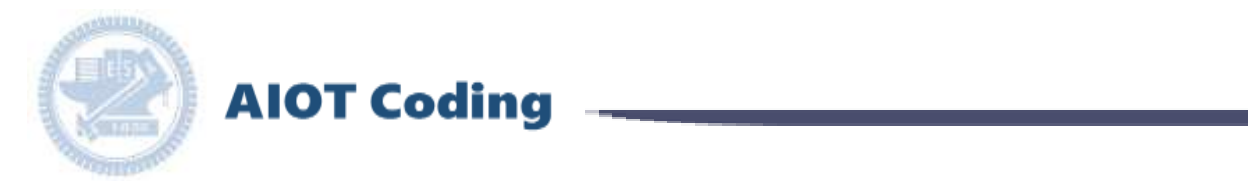

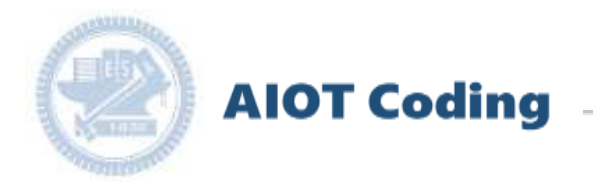

# **Thank You**

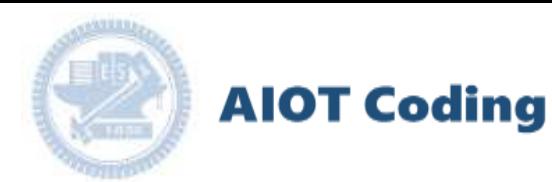

#### *γ***abboni-Resource**

[AI](http://www.google.com.tw/url?sa=i&rct=j&q=&esrc=s&source=images&cd=&cad=rja&uact=8&ved=0ahUKEwjtqsXJ5LHXAhVBQZQKHUZhDJYQjRwIBw&url=http://www.softicons.com/toolbar-icons/vista-base-software-icons-2-by-icons-land/circle-red-icon&psig=AOvVaw3_Uu_6tUvE_tWfvfta7URe&ust=1510326931742525)

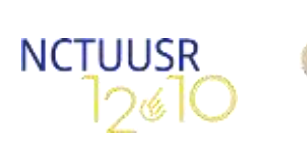

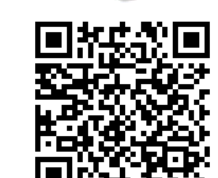

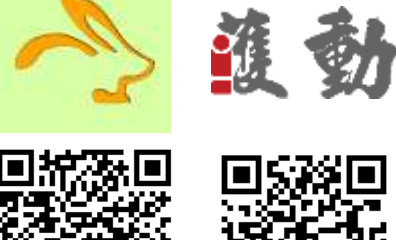

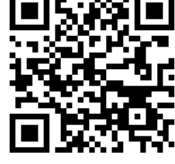

USR12u10粉絲專頁 Resource rabboni APP Hol-don 平台

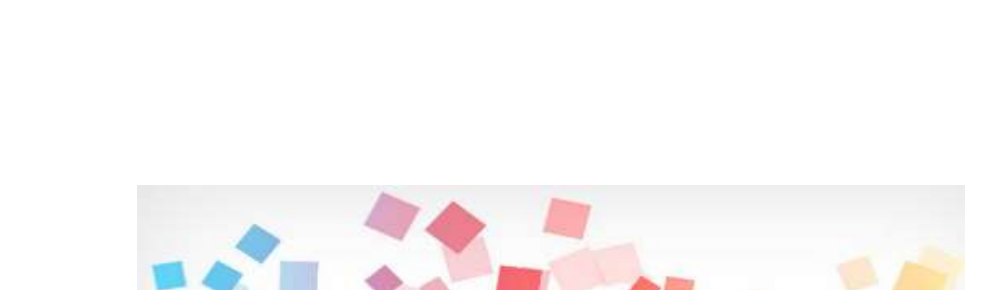

[IO](http://www.google.com.tw/url?sa=i&rct=j&q=&esrc=s&source=images&cd=&cad=rja&uact=8&ved=0ahUKEwjtqsXJ5LHXAhVBQZQKHUZhDJYQjRwIBw&url=http://www.softicons.com/toolbar-icons/vista-base-software-icons-2-by-icons-land/circle-red-icon&psig=AOvVaw3_Uu_6tUvE_tWfvfta7URe&ust=1510326931742525)

 $\overline{\mathbf{J}}$ 

[Coding](http://www.google.com.tw/url?sa=i&rct=j&q=&esrc=s&source=images&cd=&cad=rja&uact=8&ved=0ahUKEwjtqsXJ5LHXAhVBQZQKHUZhDJYQjRwIBw&url=http://www.softicons.com/toolbar-icons/vista-base-software-icons-2-by-icons-land/circle-red-icon&psig=AOvVaw3_Uu_6tUvE_tWfvfta7URe&ust=1510326931742525) WITH FUN !